## Next50<sub>®</sub> Colorado Organizational Resiliency (COR)

## **Stage 2 Application Instructions:**

Log into our grant portal: <a href="https://next50foundation.fluxx.io/">https://next50foundation.fluxx.io/</a>

Enter your email address and password and sign in.

See the screenshots below outlining the steps for completing Stage 2 of the application process.

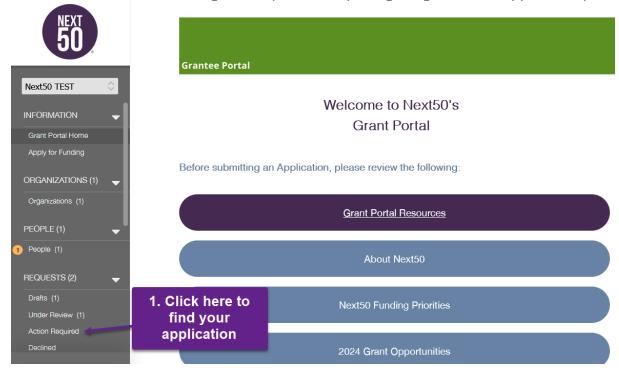

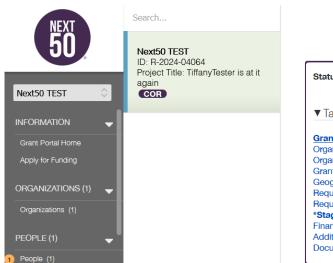

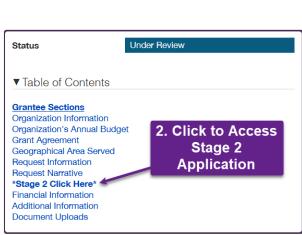

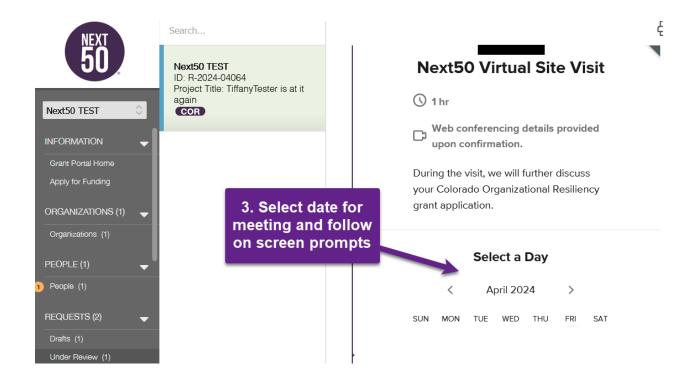

Adding financial documents to your application. Note: Once a document has been uploaded there is no need to save the application, documents can be found in the document uploads section of the application.

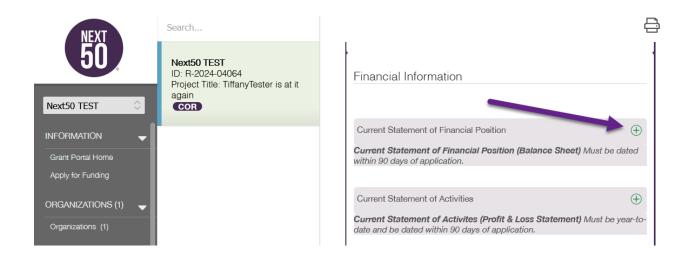

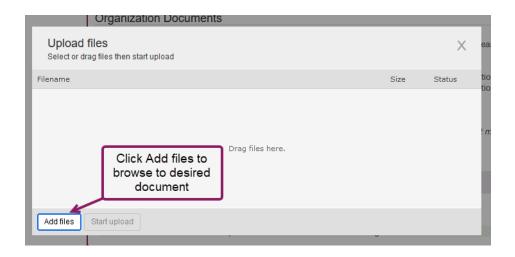

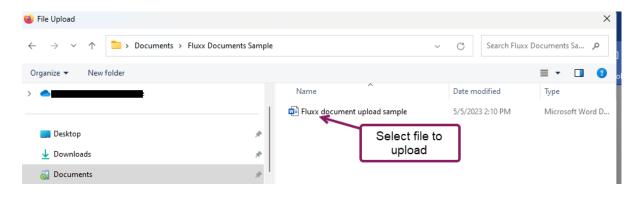

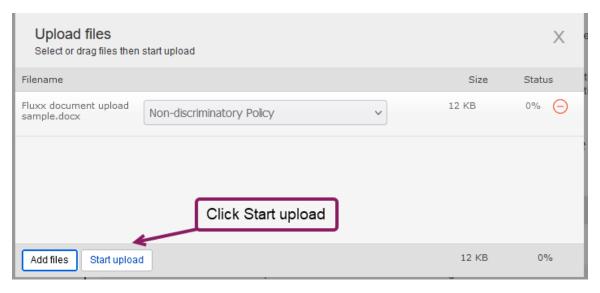

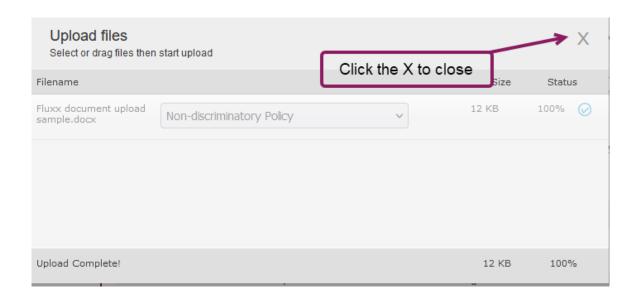

Once all financial documents have been uploaded and you've scheduled your virtual site visit click the Submit Stage 2 button. Next50 will reach out to you for additional information if necessary.

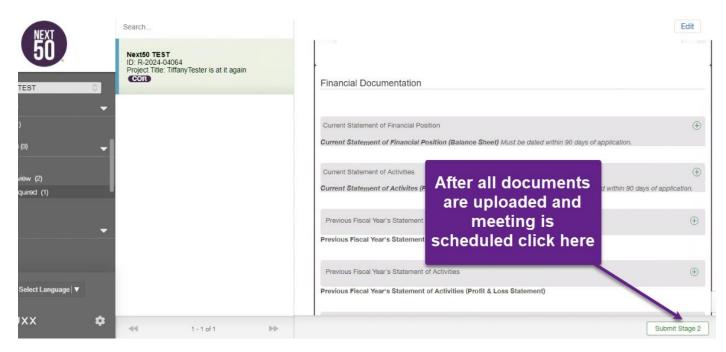

For more Grant Portal and Application resources please visit our website

If you require assistance, please email info@next50foundation.org